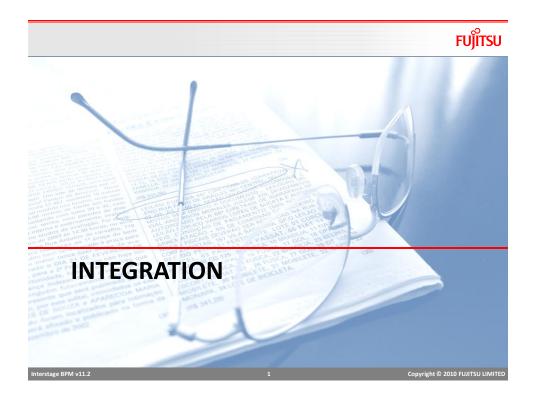

### Web Service Node

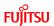

- Web service node can be used to invoke web services from process
- Web service can be used as a Node or can also be added as action at other nodes.
- Web Service action provides easy way to configure client to invoke web service.
- Web service node may have error and compensation actions to handle web service errors.

## Web Services Setting: General

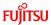

Copyright © 2010 FUJITSU LIMITED

- Specify the WSDL URL to start setting up web service action.
- WSDL URL can be typed in or can be selected from a UDA or application variable
- Application variables are shown as "%<variable name>%"

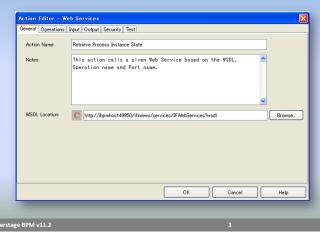

### Web Services Setting: Operations

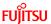

- Select Service, Port and Operations from the dropdowns
- Dropdown values are populated from WSDL
- Endpoint can be dynamically specified using a UDA or an application variable.

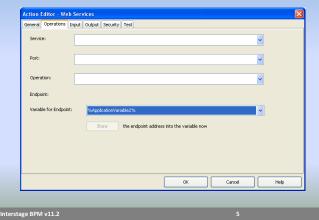

## Web Services Setting: Input

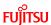

- Input is the input payload for the service invocation.
- Input can be read from an XML UDA, typed-in or constructed using UDAs
- For using XML UDA as input, select the checkbox, "Pick SOAP Request from UDA" and select UDA from dropdown

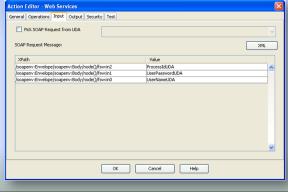

### Web Services Setting: Input

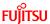

- Using UDAs
  - Based on the input information from WSDL and selected operations, XPath table is populated
  - Select UDA in each row to update the attribute value
- XML
  - Select XML button, it shows the free text editor with default input XML
  - Update XML as required.
  - Attribute values can be hardcoded
  - To use UDAs for attribute values

#### {{Field <uda\_name>}}

```
<?xml version="1.0" encoding="UTF-8"?>
<compenvEnvelope xmlns:sompenv="http://schemas.xmlsomp.org/somp/envelope/"
xmlns:fsw="http://www.fsw.fujitsu.com">
<sompenv:Bodg>
<fsw:qstpcompossatate>
<fsw:qstpcompossatate>
<fsw:ind>(field UmerNameUDA))</fsw:ind>
<fsw:ind>(field UmerNameUDA))</fsw:ind>
<fsw:ind>(field UmerNameUDA)</fsw:ind>
<fsw:ind>(field UmerNameUDA)</fsw:ind>
<fsw:ind>(field UmerNameUDA)</fsw:ind>
<fsw:ind>(field UmerNameUDA)</fsw:ind>
<fsw:ind>(field UmerNameUDA)</fsw:ind>
</fsw:ind>
</fsw:ind>
</fsw:ind>
</fsw:ind>
</fsw:ind>
</sompenv:Envelope>
```

Interstage BPM v11.2

Copyright © 2010 FUJITSU LIMITED

# Web Services Setting: Output

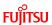

- Output from web service, or response processing can be configured in this section.
  - Store response in an XML UDA
  - Extract data from response using XPath and store in UDAs

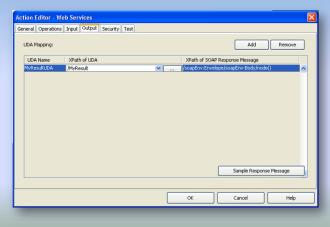

### Web Services Setting: Security

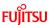

- If web service requires authentication, username/password can be specified in Security tab
- Test tab allows to test the service in Studio

Interstage BPM v11.2

Copyright © 2010 FUJITSU LIMITE

#### **Database Action**

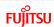

- There are four database actions available to perform CRUD operations on any database.
  - Delete SQL Java Action
  - Insert SQL Java Action
  - Select SQL Java Action
  - Update SQL Java Action
- Database connection information is specified in an XML file
- Create Database configuration

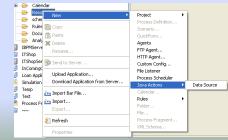

Interstage BPM v11.2

10

Convright © 2010 FULLISULUMITED

# **Data source Configuration**

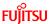

 Database connection information is stored in DataSourceDefinition.xml file

- There may be more than one data source settings in the file.
- Database action settings start with selecting the Data source

Interstage 8PM v11.2 11 Copyright © 2010 FUJITSU LIMITE

# **DB** Action: Settings

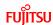

- Specify the query
  - Only simple queries can be used with this action
  - Use "?" for each column value, ? Can be mapped with UDAs to substitute values at runtime.

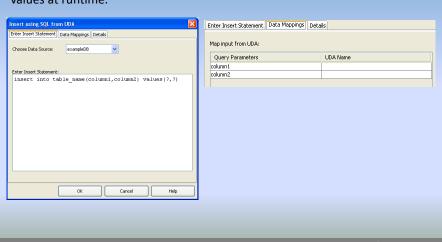

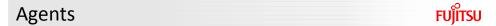

- Agents are configurable system nodes, executed by server
- Agents can be used to connect to external systems to perform some task or exchange data.
- Agents are Java Programs, configuration information is stored in XML files.
- There are two agents available out-of-the-box
  - FTP
  - HTTP
- Interstage BPM provides a framework for creating custom Agents

Interstage BPM v11.2

13

Copyright © 2010 FUJITSU LIMITE

# **Creating Agents**

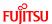

- Create a Java class that implements the ActionAgentInvoke interface
- Implement method
  - invokeService(ServerEnactmentContext sec, String configFile)
  - This method is invoked by engine automatically when agents execute.
- Create XML Configuration File

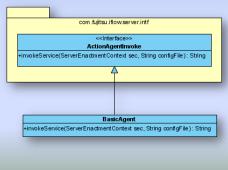

Interstage BPM v11.2

14

### **Agent Config File**

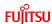

- To create config file
  - right click on "resources" folder in the application
  - Select "New → Agents"
  - It creates a default agentsConfig.xml in the resources folder
  - Edit config file to add configuration for agents.
  - File can contain multiple agent configurations.

```
<ActionAgentList>
<ActionAgent>
<Name>@BasicAgent</Name>
<Description>Demonstrate Basic Agent</Description>
<RetryInterval>20</RetryInterval>
<EscalationInterval>1</EscalationInterval>
<ClassName>com.fujitsu.fast.BasicAgent</ClassName>
<ClassPath>\\Interstage\\IBPM\\classes</ClassPath>
<ConfigFile></ConfigFile>
</ActionAgent>
</ActionAgentList>
```

Interstage BPM v11.2

15

Copyright © 2010 FUJITSU LIMITED

# **Agent Class**

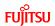

- invokeService method in Agent, returns a string value which is interpreted by engine as "choice" to continue processing
  - Return "null": engine continues to retry based on config setting
  - Return a string value: engine tries to match it with names of outgoing arrows and makes choice on the matching arrow. If none of the choices match, throws exception
  - Agent throws exception: process goes to error state.

# Assigning Agent to a Node

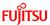

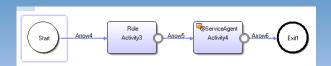

- Agent is associated with an Activity Node
- Activity node's role should match with Agent name in agentConfig.xml file, prefixed with "@" e.g. "@ServerAgent"

Interstage BPM v11.2

17

Copyright © 2010 FUJITSU LIMITED

# Trigger and Listener

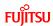

- Triggers allow Business Processes to respond to external events
- Trigger can be
  - An incoming email
  - An incoming file
- Triggers are typically used to
  - Create and Start a process instance
  - Take action on an Activity node
- Listeners are configured to listen to events, and Triggers process the event to take necessary action.
- File Listener
  - Can process XML files, extract data and update UDAs

Interstage BPM v11.

18

# File Trigger and Listener

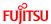

- Configuring a file based trigger and listener requires
  - Listener
    - Create listener configuration file
    - · Specify listener settings
  - Trigger
    - Add trigger to process or node
    - · Configure event setting
    - · Provide data mapping
    - · Define action

Interstage BPM v11.

19

Copyright © 2010 FUJITSU LIMITE

# Listener Configuration

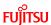

- To add a file listener configuration
  - Right click on "resources" folder in application
  - Select "New → File Listener"
  - Default config file *FileListenerConf.xml* will be created in resources folder.

```
<FileListener>
<Directory>
<Path></Path>
<ScanInterval>60000</ScanInterval>
<StabilizationPeriod>2000</StabilizationPeriod>
<\!\!\text{FileHandlerClass}\!\!>\!\!\! \underline{\text{com.fujitsu.iflow.server.impl.serverimpl.TriggerHandler}}\!\!<\!\!/ \text{FileHandlerClass}\!\!>\!\!
<PostProcessing>
  <onSuccess>
     <Delete></Delete>
  </onSuccess>
  <onError>
    <Move></Move>
  </onError>
</PostProcessing>
</Directory>
</FileListener>
```

Interstage BPM v11.

# **Listener Configuration**

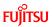

| Tag                                                         | Description                                                                                                    |
|-------------------------------------------------------------|----------------------------------------------------------------------------------------------------|
| <directory></directory>                                     | Listener monitors file directory for incoming files, each directory tag represents one directory to be monitored                                                                                                    |
| <path></path>                                               | Path of the directory                                                                                                    |
| <scaninterval></scaninterval>                               | Time interval in milliseconds after which the directory is scanned for any new incoming file                                                                                                    |
| <stabilizationperiod></stabilizationperiod>                 | Time interval in milliseconds for which the size of the file is observed (to see if it has changed) before it is processed.                                                                                         |
| <postprocessing><onsucces s=""></onsucces></postprocessing> | Action to be taken if the file is successfully processed. Possible actions are <delete> or <move></move></delete>                                                                                                   |
| <postprocessing><onerror></onerror></postprocessing>        | Action to be taken if the file is not successfully processed. Possible actions are <delete> or <move>.</move></delete>                                                                                              |
| <delete></delete>                                           | Deletes the file.                                                                                                    |
| <move></move>                                               | I. In non-SaaS mode, move file to any specified directory     In SaaS mode or non-SaaS mode when path is not specified moves the file to: " <serversharedroot>/tenants/<tenant< td=""></tenant<></serversharedroot> |

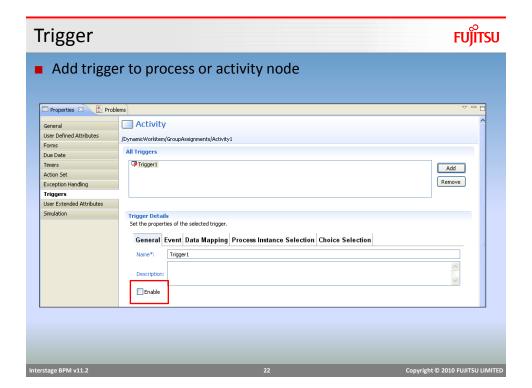

### **Trigger Settings: Event**

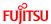

- Event settings are used to filter and process the event
  - URL for XML Schema
    - Specify the URL of the schema against which the incoming file will be validated and processed
    - · This is a mandatory field
  - Event Filter
    - Used to filter and process only specific events, conditions can be specified using JavaScript.
    - For example: the condition to start an instance only if the price of the item is greater than \$20.00 is

Packages.java.lang.Float.parseFloat( **eventData.getXMLData**("/shiporder/item/price/text()")) > 20

Interstage BPM v11.

23

Copyright © 2010 FUJITSU LIMITED

# **Trigger Settings: Data Mapping**

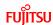

- In this section we define the mapping between XML data and UDAs to extract data from XML file
- Data mapping table allows mapping data using schema
- To map data
  - Click "add" to add a row
  - Event Element: schema or xml element name
  - Variable: UDA variable
  - XPath of Variable: if UDA is an XML type, then define XPath to update an element value.

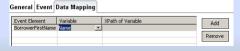

Interstage BPM v11.

24

### **Trigger Settings: Process Instance Selection**

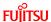

- This option is available only for activity level trigger
- Allows to filter process instances based on predefined condition
- Incoming file data is matched with UDAs in waiting process to filter the right process to invoke for this file.
- If there are one or more instances waiting for the event, it will be processed if
  - Value of UDA matches the element value in XML data defined by XPath
  - There can be one or more UDA mappings defined here

| Trigger will fire f  | or Process Instance where: |    | Add                 |
|----------------------|----------------------------|----|---------------------|
| Variable1            | /parent/child              |    | Remove              |
|                      |                            |    |                     |
| Interstage BPM v11.2 |                            | 25 | Copyright © 2010 FU |

# **Trigger Settings: Choice Selection**

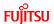

- This option is available only for activity level trigger
- Allows to make choice on the node as part of trigger action, based on predefined conditions
- Choice Conditions
  - Name of the choice
  - True/False or JavaScript expression using the data from XML that evaluates in true or false.
  - Engine will make choice on whichever choice evaluates to true.
  - There can be a default choice, in case none evaluates to true.

#### **Email Listener**

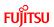

| Property Name                       | Value                                                                                                    |
|-------------------------------------|----------------------------------------------------------------------------------------------------|
| EmailListenerAutoReplyEnabled       | enables or disables the Interstage BPM Server sending out a message in response to the  1. receipt of the task completion email message  2. receipt of the email message containing Trigger payload |
| EmailListenerDeleteInvalidMessa ges | This parameter enables or disables the deletion of invalid task completion email messages                                                                                                    |
| EmailListenerEmailAddress           | Email message of the listener account                                                                                                    |
| EmailListenerEnabled                | Enable/disable (true/false) listener                                                                                                    |
| EmailListenerPassword               | Password for the mail server                                                                                                    |
| EmailListenerPollingInterval        | Initial value 900 seconds                                                                                                    |
| EmailListenerPOPPort                | Initial value 110                                                                                                    |
| EmailListenerPropertiesFile         | Properties file containing parameters required to access POP3 (optional)                                                                                                    |
| EmailListenerServerHost             |                                                                                                    |
| EmailListenerUserName               | Username for the mail server                                                                                                    |
| EmailStyleSheetFile                 | Style sheet file for formatting task messages                                                                                                    |
| age RPM v11 2                       | 27 Convriebt © 2010 FIUITS                                                                                                    |

# **Email Trigger**

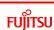

- Triggers for email listeners work the same way as for file listeners.
- Email message must have xml file as attachment for event processing
- If more than one files are attached, 1<sup>st</sup> attachment is processed.
- Email message must be sent to email specified in "EmailListenerEmailAddress" setting
- Message body must also contain *access key* for the application.
  - Access keys are unique encryption keys that allows external systems to access BPM application and perform action.
  - Application key can be generated from application settings in console.
  - By default, key expires in 365 days. Expiration period can be changed by updating configuration parameter "ApplicationAccessKeyExpiration"

ApplicationAccessKeyExpiration.BankLoanApplication = 120

# **FUJITSU Access Key** Access Key for Application:BankloanSample ? 🗶 M Access Key Access Key will expire on : February, 22 2013 12:37:23 \*\*BEGIN\_KEY--{{ezsGjLOinOqjvNfJsGneQKMy2kZei6DRtQFNM+pfsu4wikb/veZCJG0xHUzCoNQWr5CMjeAGdw03 BQYWh70ORq4m0iJ90p2C757RsSeojQPDGbxrUG8LyXzug+bM/6Jh5z4+nfBjRtw6sX45GZF5mnPl kw23QYP|}}--END\_KEY\*\* Copy to Clipboard Close Untitled - Message (HTML) Clipboard Basic Text To... | bomserver@ubs.com Cc... | Bcc... | <<message here>> \*\*BEGIN\_KEY--{{ezsGjLOinOQjvNfJsGneQKMy2kZei6DRtQFNM+pfsu4wiKb/veZCJG0xHUzCoNQWr5CMjeAGdw03 BQYWh70DRq4mclipbpc757RsSeojQPDGbxrUGBLyXzug+bM/6ih5z4+nfBjRtw6sX45GZF5mnPl kw23QYP}}-END\_KEY\*\* Interstage BPM v11.2 Copyright © 2010 FUJITSU LIMITED

### **Email Notification**

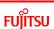

- Users can receive notifications when tasks are assigned to them.
- Receive and save task as calendar event for easy reminders
- Complete task by replying to emails
- Useful for users in the field, they can access their emails on smart phones and complete the task without requiring to login to BPM console.

#### **Email Notification**

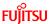

#### Email Message contains

- Task details:
  - · Name, with ID;
  - Description;
  - URL (which will take the users to the console);
  - List of all the responsible users for this task (Assignees);
  - Task Priority;
  - Name of the Process, with ID;
- Work List UDAs (name/value pairs);
- List of Workitem Choices;
- iCal Event for the Task;
- All choices for the task will be shown as "mailto" links. The users make their choice by clicking on the appropriate "mailto" link and then sends the auto generated response email with any comments.

Interstage BPM v11.

31

Copyright © 2010 FUJITSU LIMITED

# **Email Notification Message**

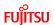

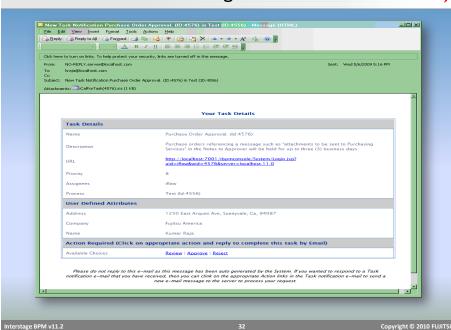

# Send Email to Complete Task

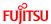

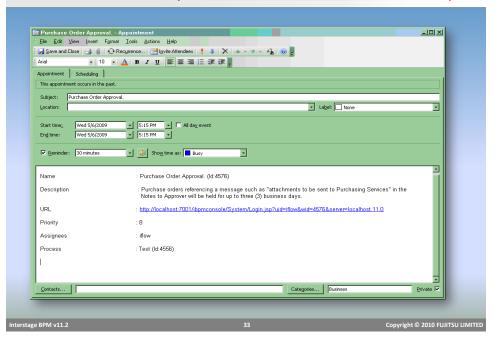

#### Process as Web Service

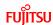

- All processes are published as web service
- External applications can access process using Web service clients and perform operations.
- WSDL URLs are available on Process Definition Details Tab

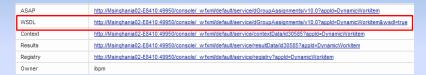

- Operations
  - Create Instance
  - List Instances
  - GetProperties
  - GetDefinition
  - SetDefinition

### Web Service Interface

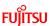

- There are number of web service interfaces available for accessing BPM engine
- WorkItem List (Task List) Web Service Interface
  - WSDL URL:
    - <ServerBaseURL>/\_wfxml/<tenantname>/service/wilist?appId=<application ID>&wsdl=true
  - Operations
    - GetWorkitemList
- Process Instance List Web Services
  - WSDL URL
    - <ServerBaseURL>/\_wfxml/<tenant name>/service/pilist?appld=<application ID>&wsdl=true
  - Operation
    - GetProcessInstanceList

nterstage BPM v11.2

35

Copyright © 2010 FUJITSU LIMITE

#### Web Service Interface

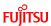

- Process Definition List Web Services
  - WSDL URL
    - <ServerBaseURL>/\_wfxml/<tenant name>/service/pdlist?appld=<application ID>&wsdl=true
  - Operation
    - GetProcessDefinitionList
- Workitem (Task) Web Services
  - WSDL URL
    - <ServerBaseURL>/\_wfxml/<tenant name>/service/w<workitemID>?appId=<application ID>&wsdl=true
  - Operation
    - GetProperties
    - UpdateWorkItem

#### Web Service Interface

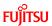

#### Process Instance Web Services

- WSDL URL
  - <ServerBaseURL>/\_wfxml/<tenant name>/service/p<processInstanceID>?appId=<application ID>&wsdl=true
- Operation
  - GetDetails
  - UpdateDataItems
  - ChangeState

Interstage BPM v11.2

3

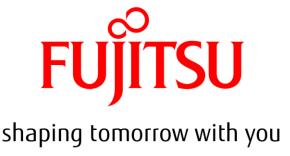